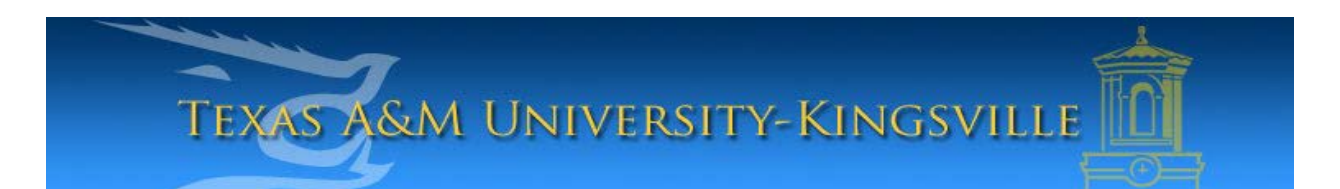

## **iTech Helpdesk**

**How to Obtain Your User Name**

## If you require any assistance with these instructions please call the Help Desk at 361-593-4357.

\*\*\*Please Note: You will need to know your Banner ID, date of birth, and last 4 digits of your social security number.\*\*\*\*

## 1. Go to **http://password.tamuk.edu**

2. Enter your "**Banner ID**": (ex: K00\*\*\*\*\*\*). \*If you do not know your Banner ID, log onto **Blue & Gold** to retrieve it.

3. Enter your "**Birthdate"**: using 6 digits with no dashes (**mmddyy**). Click **"Next"** to continue.

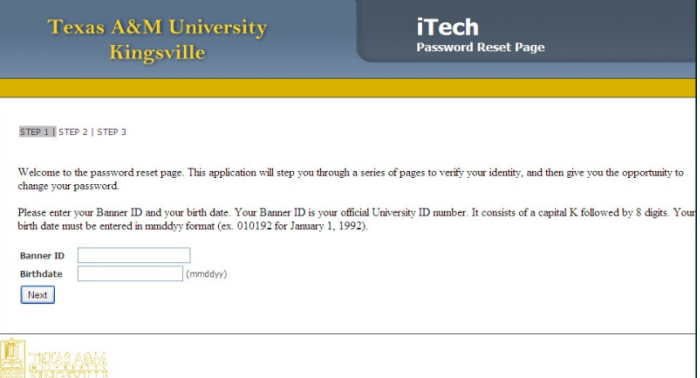

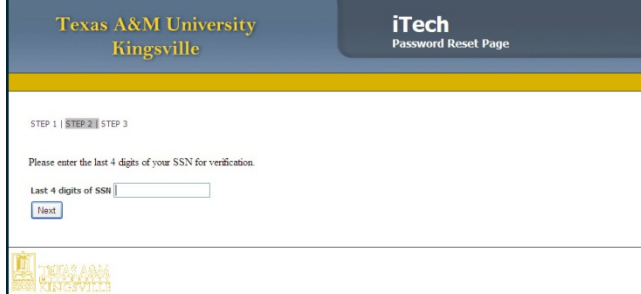

4. In this next screen, enter the last four digits of your social security number in the area labeled, **"Last 4 digits of SSN"**.

5. If you do not have a social security number, or if you see this page, enter the first two letters of your, **"Last Name"**.

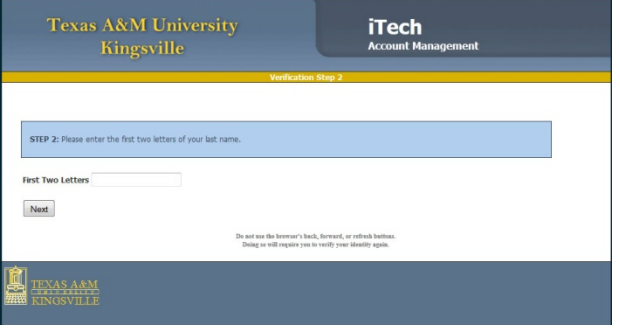

6. In this last screen, please note your User Name and Student E-mail by looking at the **"TAMUK User Name and E-mail Address fields"**.

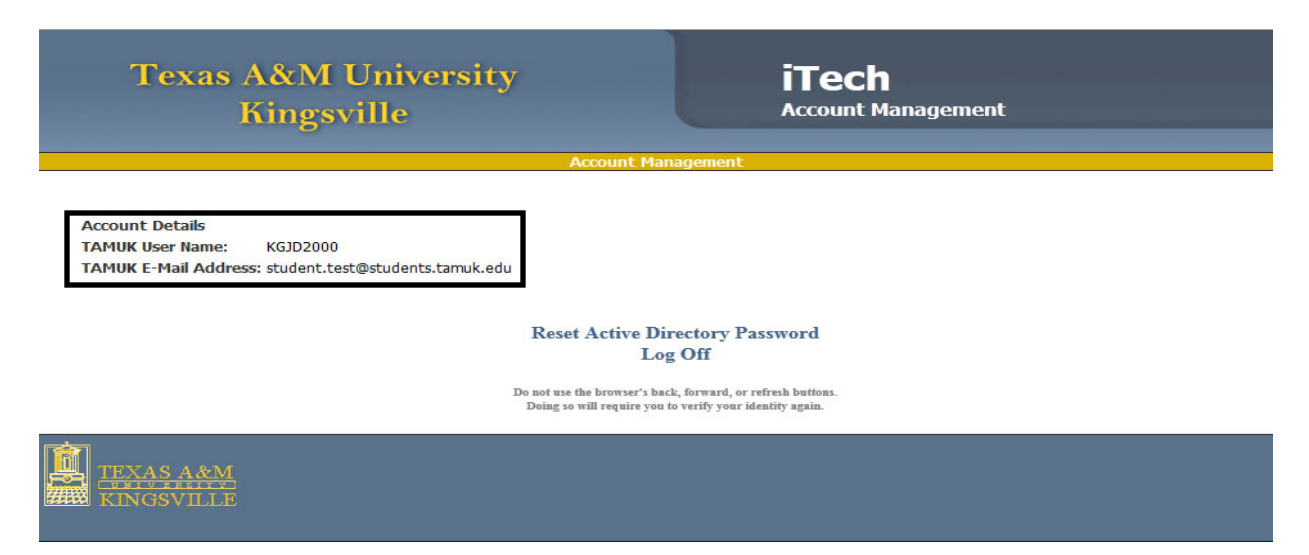